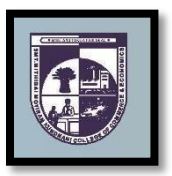

## **SMT. MITHIBAI MOTIRAM KUNDNANI COLLEGE OF COMMERCE AND ECONOMICS**

*Vidyasagar Principal K.M. Kundnani Bandra Campus Adv. Nari Gursahani Road, TPS-III, Off. Linking Road, Bandra (West), Mumbai – 050*

*Re-Accredited "A" Grade by NAAC – 3rd Cycle (May 2017)*

*Permanently Affiliated to University of Mumbai Recognized under Section 2(f) and 12(b) of UGC Act*

**ADM** / **VP** / **2021-22** /

**th June, 2021**

## **NOTICE**

## **SECOND YEAR BACHELOR OF ARTS IN MULTI MEDIA AND MASS COMMUNICATION) (SYBAMMC) Admissions for Academic Year 2021 – 2022**

- **1)** The entire process of admission to SYBAMMC Course for the Academic Year 2021-2022 will be **ONLINE** only.
- **2)** The Admission / Registration process will commence from **16th June, 2021 (Wednesday) and is available up to 18th June, 2021 (Friday). The students are required to complete their registration process by 18<sup>th</sup> June, 2021. No admission** forms will be accepted thereafter.
- **3)** All the students of FYBAMMC have to follow the following steps as given below:
	- **a) ONLINE COLLEGE REGISTRATION:** Fill the College Registration Form at <https://cimsstudent.mastersofterp.in/> **Please Note the following:**
		- Please note the detailed guidelines given for SYBAMMC admissions in the college website [www.mmk.edu.in](http://www.mmk.edu.in/)
		- \* Also, please look at the video uploaded in the college website [www.mmk.edu.in](http://www.mmk.edu.in/) before starting the process of filling up the application for SYBAMMC.

**Important Note: Please keep your scanned Passport size Photograph, and signature ready for upload. Do Not Upload Selfies in Photo.** Size of Photo is 500 kb and size of Signature is 300 kb

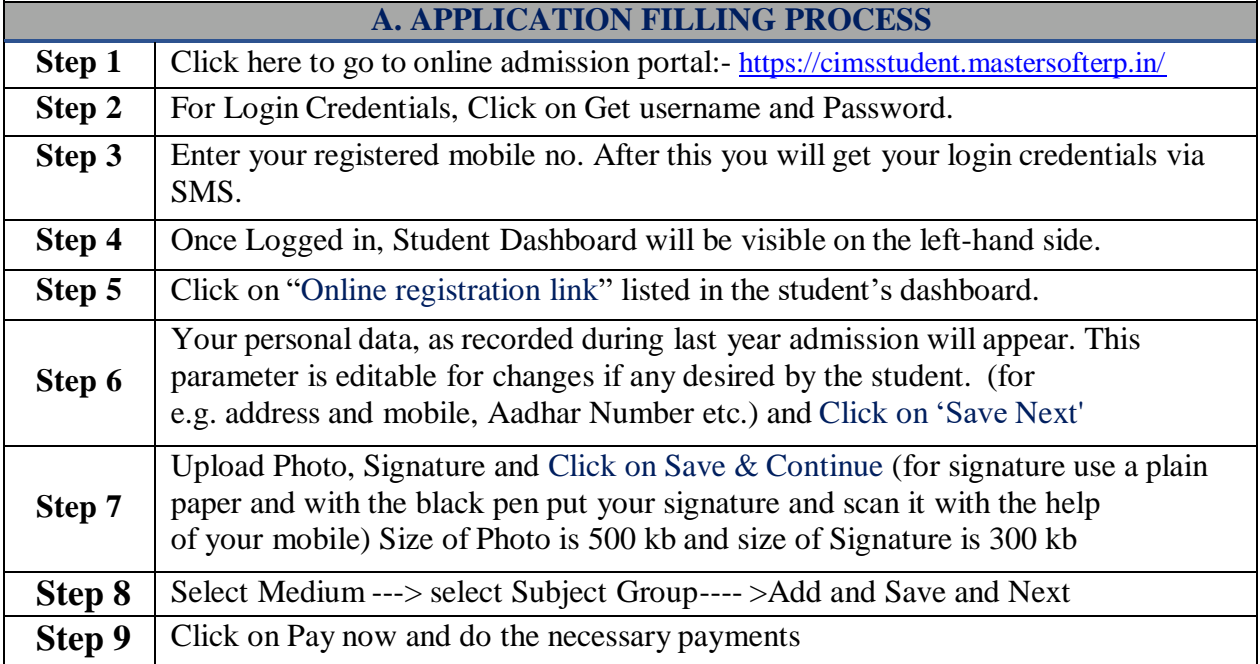

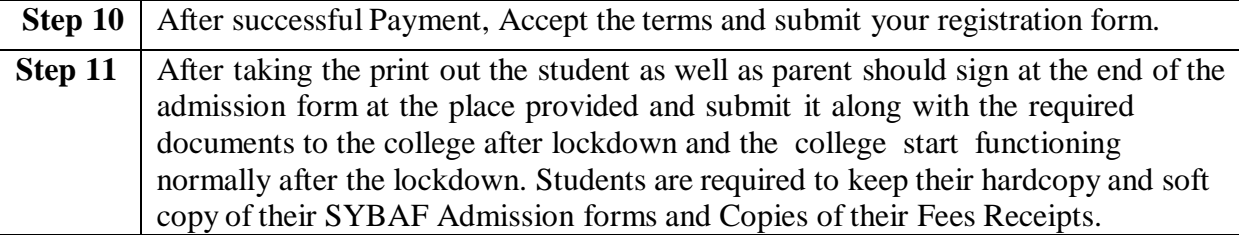

**b) ONLINE FEES PAYMENT:** After the successful college registration, the student's details will be verified by the college authorities and an official SMS would be received by the student in their registered mobile number for proceeding with Fees Payment. The student should follow the steps as given below:

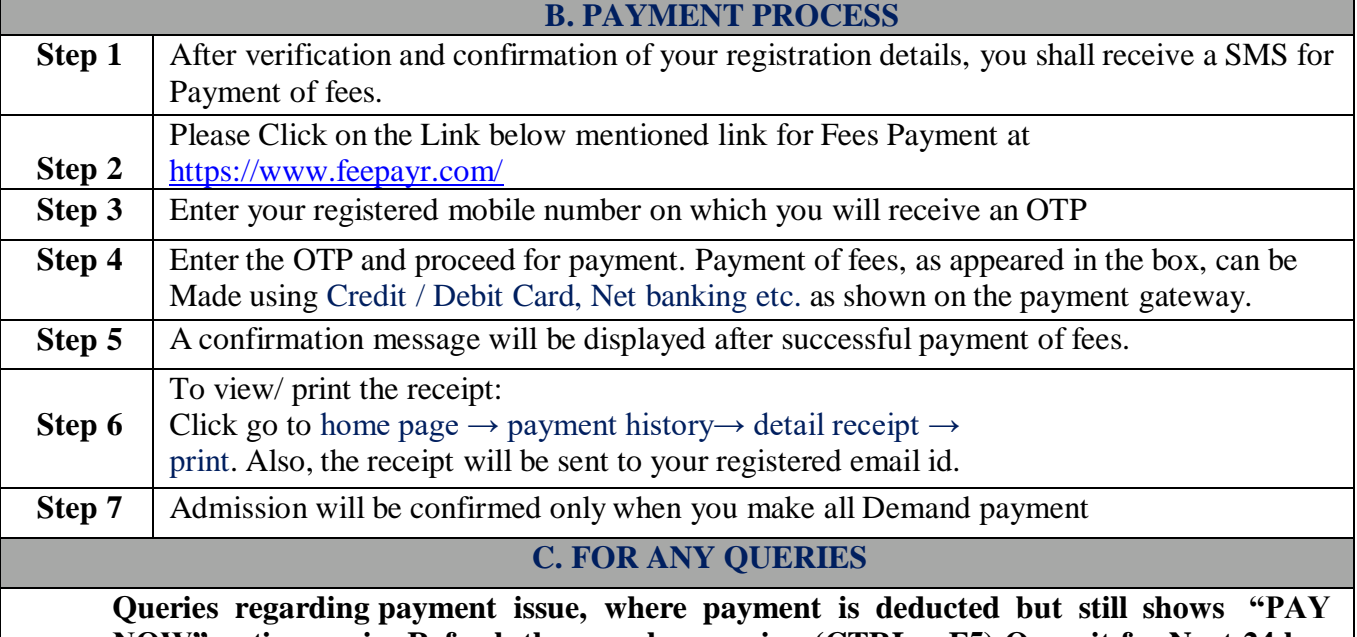

**NOW" option again, Refresh the page by pressing (CTRL + F5) Or wait for Next 24 hrs. (Do not make multiple transactions)**

- **4)** Students/Parents/Guardians are advised not to visit the college premises with regards to admission. They should visit college website for further regular updates.
- **5)** For any queries in admission process please contact to Mr. Dinesh B on 7558211028 between 11.00 am to 4.00 pm from Monday to Friday.

*BAMMC Coordinator Admission Committee*

 *Admission Committee I/C Principal*

*Prof. Sana Dhanani Mrs. Asha Bhat Dr. CA. Kishore S. Peshori*

*Website – [www.mmk.edu.in](http://www.mmk.edu.in/) Email – [principal@mmk.edu.in](mailto:principal@mmk.edu.in) Contact – 022 26495230 Facebook - <https://www.facebook.com/Mmk-official-107403797296375/> MMK You Tube Official - <https://www.youtube.com/channel/UCULQ800cTjzSx17KsbStDBw>*